# **Epik**

# **Motivo Acción de Inscripción**

**Universidad EAFIT**

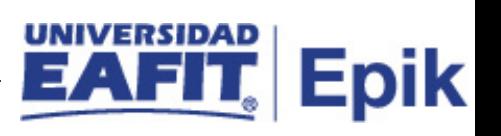

## **Contenido**

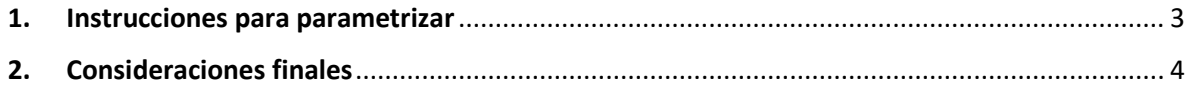

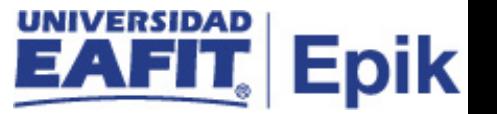

#### <span id="page-2-0"></span>**1. Instrucciones para parametrizar**

*Descripción detallada de las acciones necesarias que deben ser configuradas o diligenciadas para habilitar las funcionalidades que permitirán usar Epik.*

**Tabla de parametrización:** permite definir los valores de acción y motivo de inscripción para todos los grados académicos. Son los que se usan para los procesos de inscripción de asignaturas y bajas.

**Ruta de Parametrización:** *Menú principal > Definición de SACR > Datos de Productos > Registros del Alumnado > Inscripción > Motivo Acción de Inscripción*

**Periodicidad de parametrización:** esta parametrización aplica por área, y su periodicidad es a demanda.

**Insumos para la parametrización:** información sobre los Motivos que se requieren para las acciones.

**Descripción de campos que aplican en la parametrización:**

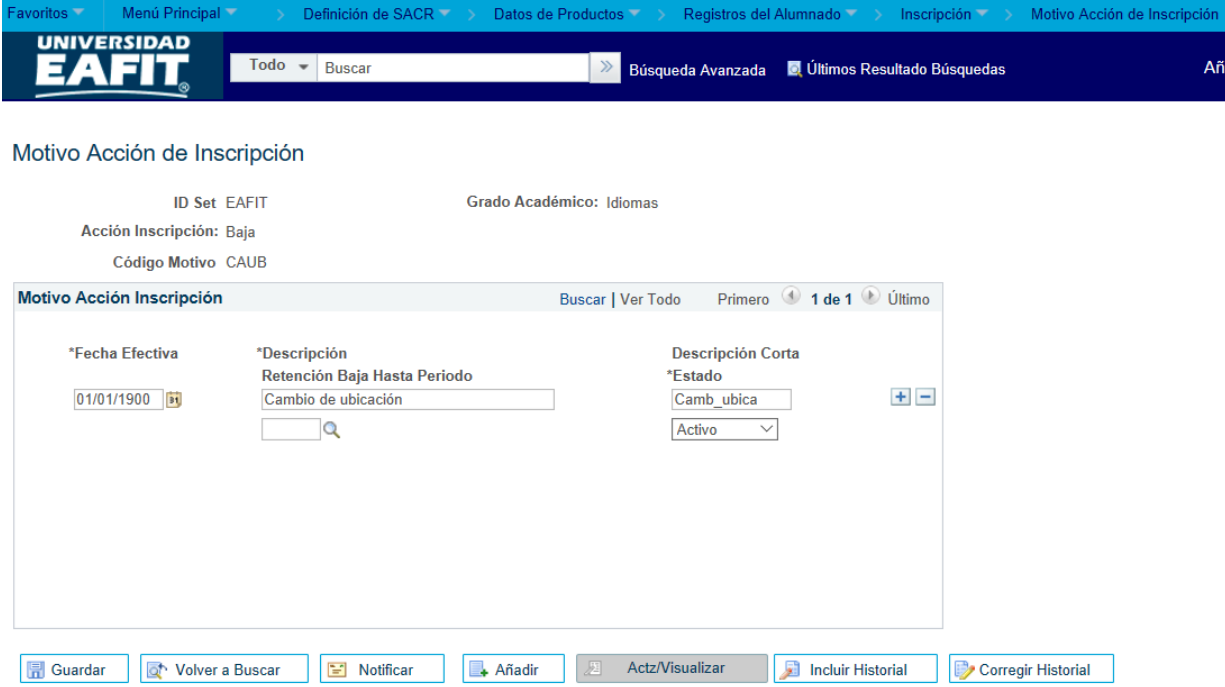

*Imagen 1: Tabla Motivo Acción de Inscripción*

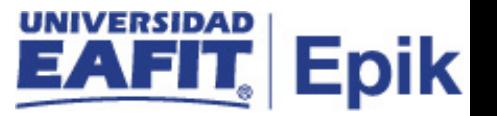

De acuerdo a la *Imagen 1* se describen los siguientes campos:

**1. ID Set:** institución a la que aplica la parametrización, en este caso siempre es EAFIT.

**2. Grado Académico:** es el nivel de estudio en los que se agrupan las diferentes ofertas de los programas que tiene la Universidad.

**3. Acción Inscripción:** son fijas, son las que tiene el estándar.

**4. Código Motivo:** para diferenciar que clase de inscripciones se están haciendo, ejemplo clases que no se pueden dar de baja como por ejemplo las de reingreso. Para las bajas también se crearán motivos.

**5. (\*) Fecha Efectiva:** fecha en la que empieza a regir la parametrización que se está dando, para la primera parametrización siempre se va a utilizar la fecha 01/01/1900.

**6. (\*) Descripción:** nombre de los motivos que se están creando, este campo permite 30 caracteres.

**7. Descripción Corta:** resumen de la descripción, lo ideal es que dé a entender cuál es el nombre del motivo al que hace referencia, este campo permite 10 caracteres.

**8. (\*) Estado a Fecha Efectiva:** es para determinar si la fecha efectiva se encuentra Activa o Inactiva, a menos que haya un cambio en la parametrización este estado siempre estará en Activa.

- En caso de que la parametrización se inactive, se deberá crear un nuevo registro para cambiar el estado.
- En caso de que la parametrización cambie, se agrega un nuevo registro con la fecha efectiva del día en que se realice el cambio.

**9. Retención baja hasta periodo:** no se llena y no aparece campo para diligenciar porque en la Fit "*Calendario Académico*" se diligencia N/A, ya que no hacemos retención de asignaturas canceladas y en la parametrización de bajas es donde se va a definir.

### <span id="page-3-0"></span>**2. Consideraciones finales**

*No aplica.*